# Cisco Unified Communication Domain Manager 8.x(Cisco UCDM)でのパスワード回復

## 内容

概要 問題 使用するコンポーネント 解決方法

#### 概要

このドキュメントでは、パスワードを忘れてしまい、usmcliユーザからCommon Line Interface(CLI)にアクセスできない場合に、Cisco UCDM 8.xプラットフォームのusmcliパスワード をリセットする方法について説明します。

#### 問題

usmcliユーザは、パスワードが正しくないため、CLIにログインできません。

#### 使用するコンポーネント

このドキュメントの情報は、CUCDM 8.1.6に基づくものです

このドキュメントの情報は、特定のラボ環境にあるデバイスに基づいて作成されました。このド キュメントで使用するすべてのデバイスは、初期(デフォルト)設定の状態から起動しています 。対象のネットワークが実稼働中である場合には、どのようなコマンドについても、その潜在的 な影響について確実に理解しておく必要があります。

### 解決方法

このセクションでは、Cisco UCM 8.xパスワード回復手順について説明します。

注:この手順は、Cisco UCDM 8.x GRUBバージョン1.98-1ubuntu5にのみ適用されます

ステップ1:可能であれば接続を無効にして、ネットワークを無効にします。これにより、トラン ザクションが失われることがなくなります。

ステップ2:VMWareにログインし、CUCDM仮想マシン(VM)を選択します。

ステップ3:VMを右クリックし、[Edit Settings]を選択します。

ステップ4:[オプション]タブをクリックし、[ブートオプション]を選択し、[Power On Boot Delay for 7000 ms (7 seconds)]を例として設定します。仮想マシンが起動するたびに、さらに7秒間待 機します。この設定により、BIOS起動メッセージを読み、必要に応じて追加キーを押すことがで ステップ5:Cisco UCDM画面を開きます([Launch Virtual Machine Console])。

ステップ6:リブートボタンをクリッ**クします**(ゲストを再起動します)。

ステップ7:ブートアッププロセス中に、カウントダウンタイマーが表示されます。

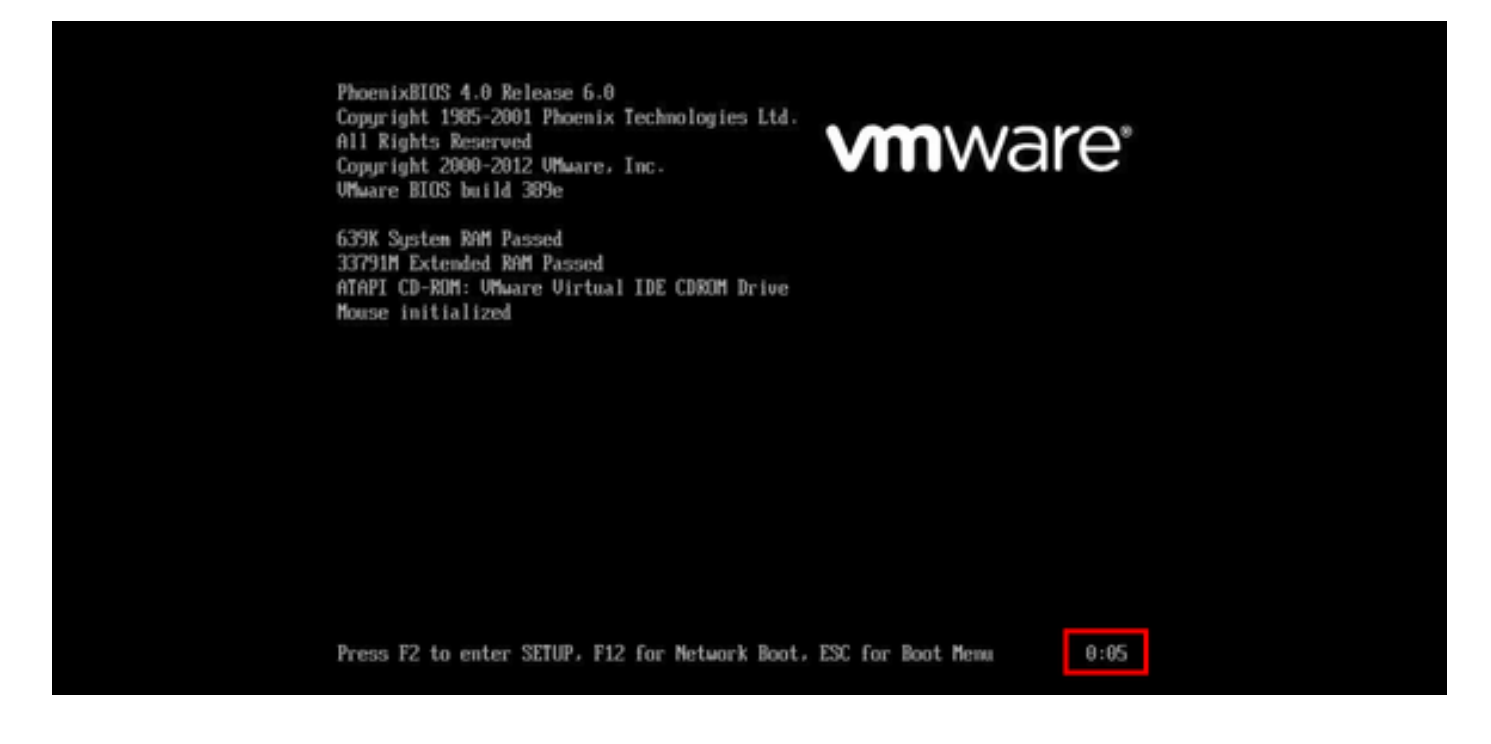

ステップ8:タイマーが0:00に達する前に、grub画面が表示されるまでShiftキーを押したままにし ます。

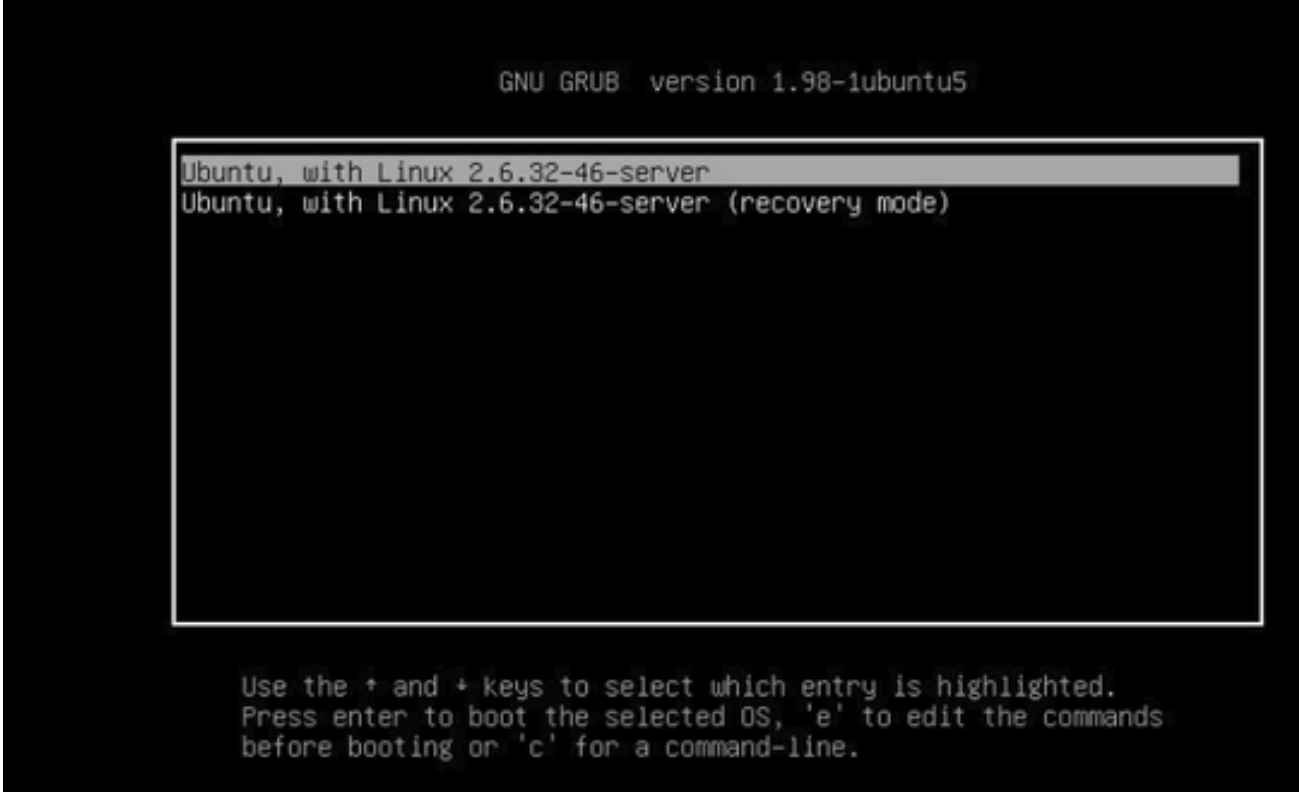

ステップ9: GRUB画面でeを押して編集します。

ステップ10:linuxで始まる行の最後に移動し、次の図に示すようにinit=/bin/bash行の最後に追加し ます。

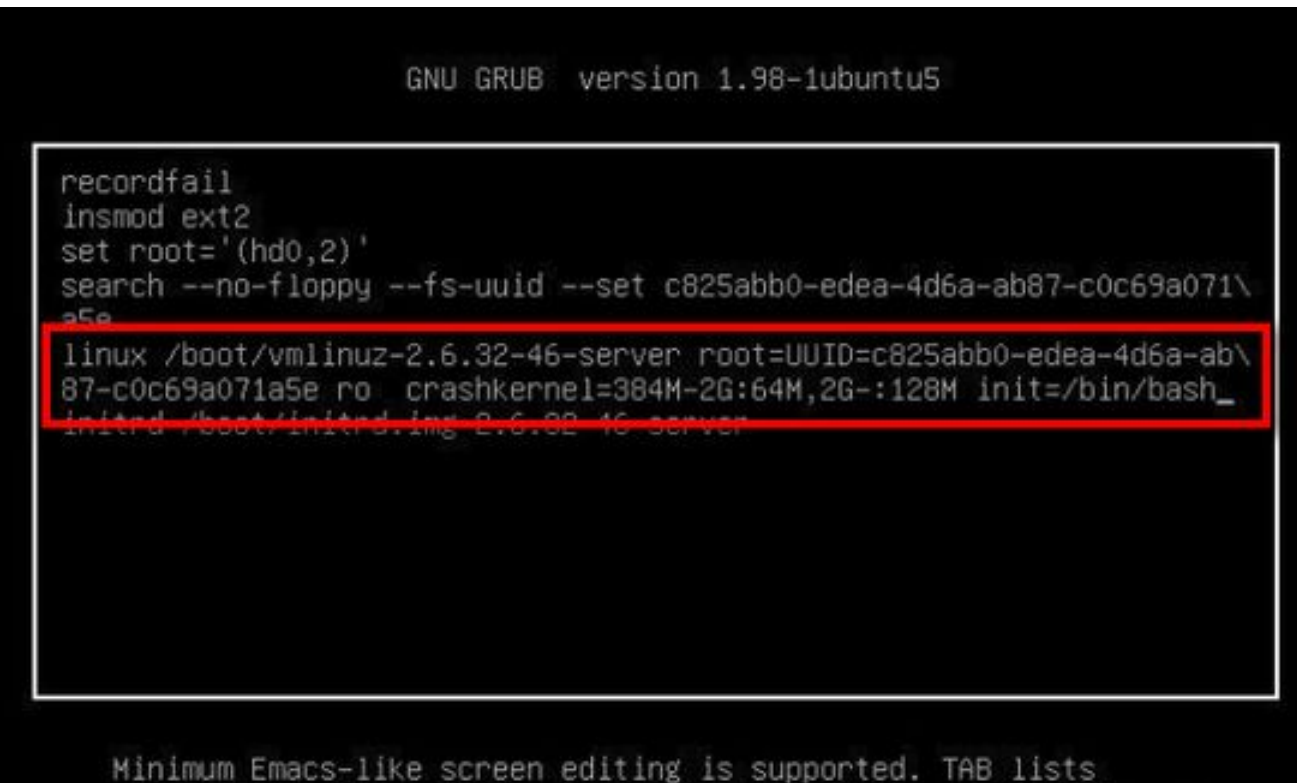

completions. Press Ctrl-x to boot, Ctrl-c for a command-line or ESC to return menu.

#### 注:時にはinit=/bin/bashが行の最後に分割され、次のような結果になることがあります。

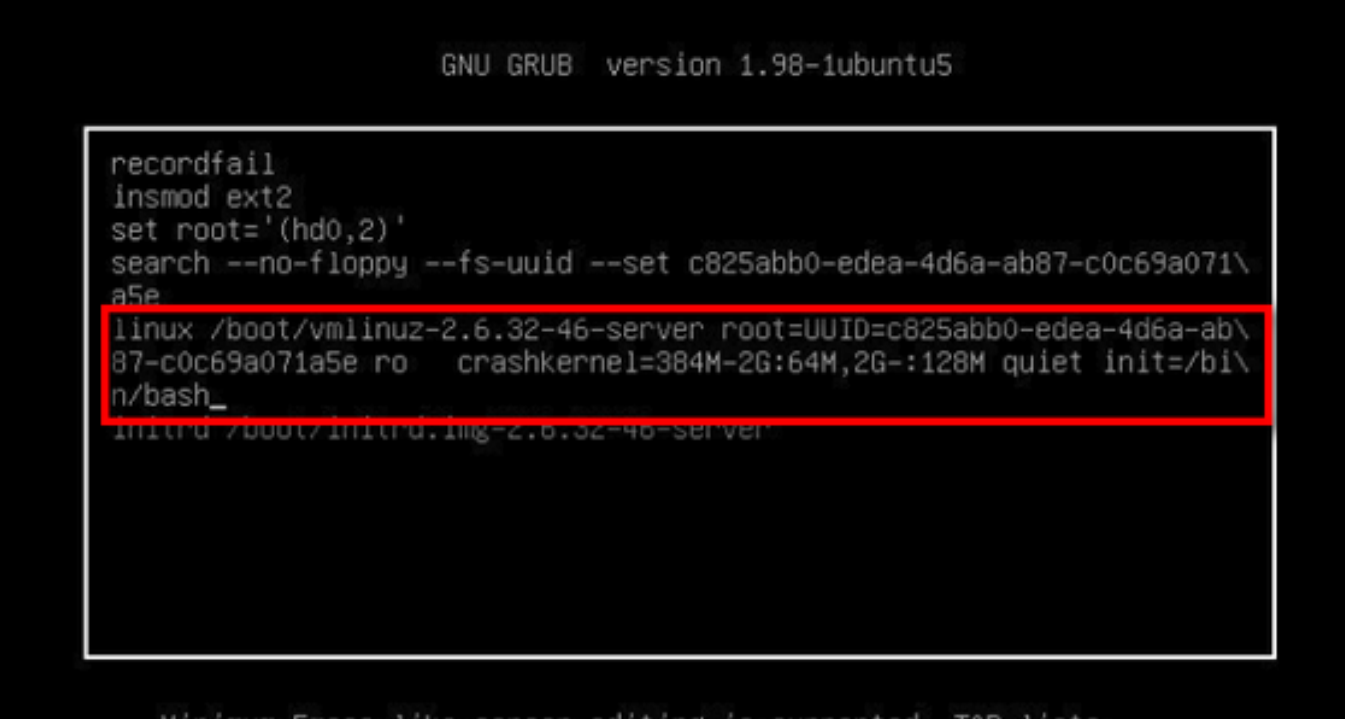

Minimum Emacs-like screen editing is supported. TAB lists completions. Press Ctrl-x to boot, Ctrl-c for a command-line or ESC to return menu.

ステップ11:システムを起動**するには**、Ctrl-Xを押すと、次のようなプロンプトが表示されます

```
bash: cannot set terminal process group (-1): Inappropriate ioctl for device
bash: no job control in this shell
root@(none):/# _
```
ステップ12:システ**ムが起動したら、 mount -o remount,rw /と**入力します。

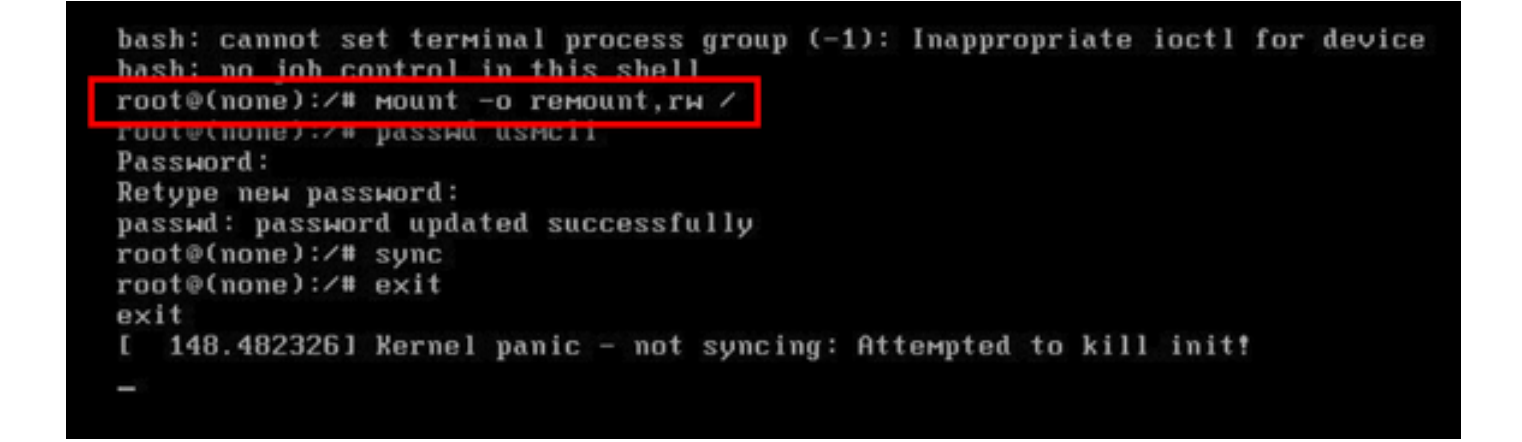

ステップ13:passwd usmcliと入力して、usmcliアカウントに新しいパスワードを入力します。

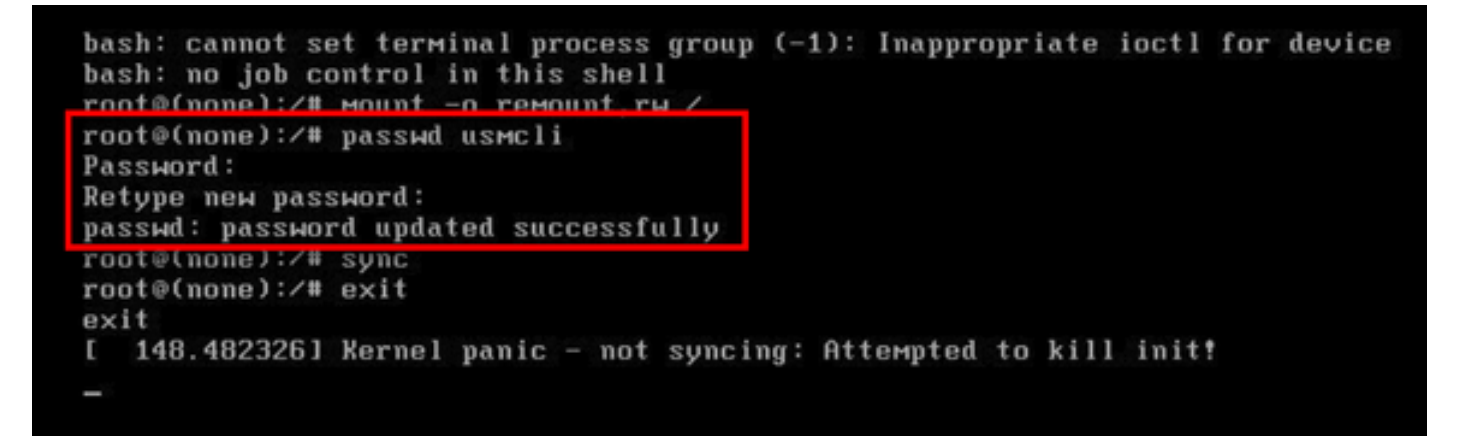

ステップ14:「sync」と入力して、ファイル・システムの同期を強制します。 ステップ15:exitと入力します。

```
bash: cannot set terminal process group (-1): Inappropriate ioctl for device
bash: no job control in this shell<br>root@(none):/# mount -o remount, rw /
root@(none):/# passwd usmcli
Password:
Retype new password:
nasswd: nassword undated successfully
root@(none):/# sync
root@(none):/# exit
exit
I 148.4823261 Kernel panic - not syncing: Attempted to kill init!
```
ステップ16:VMをリブートします。

ステップ17:ステップ番号13で設定したパスワードでusmcliユーザとしてログインします。